## **Text Parents Class Reminders with Remind101**

1. Go to https://www.remind101.com/ and sign up for your free teacher account.<br>remind

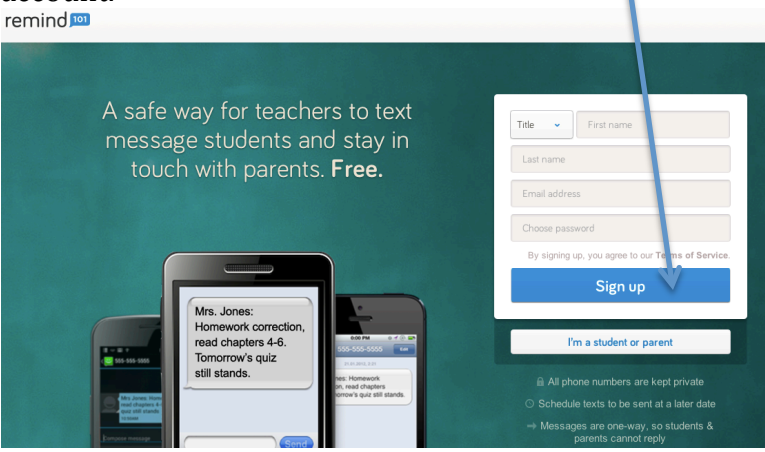

2. Add your class. \*Tip- put the year after, if you plan on using again.

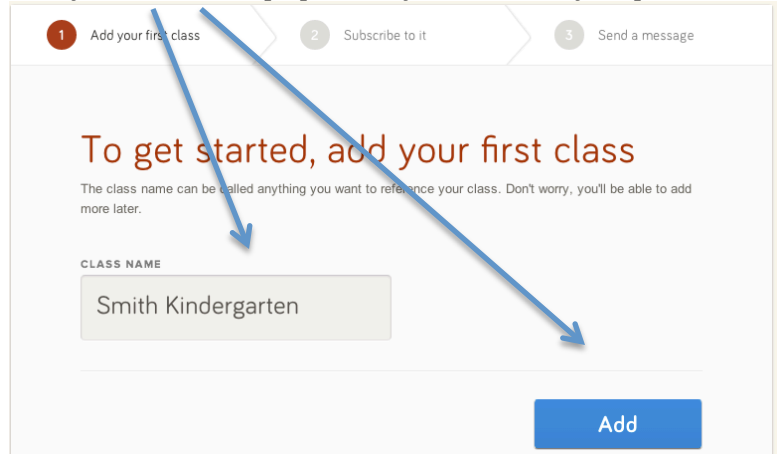

3. Get your remind101 humbers.

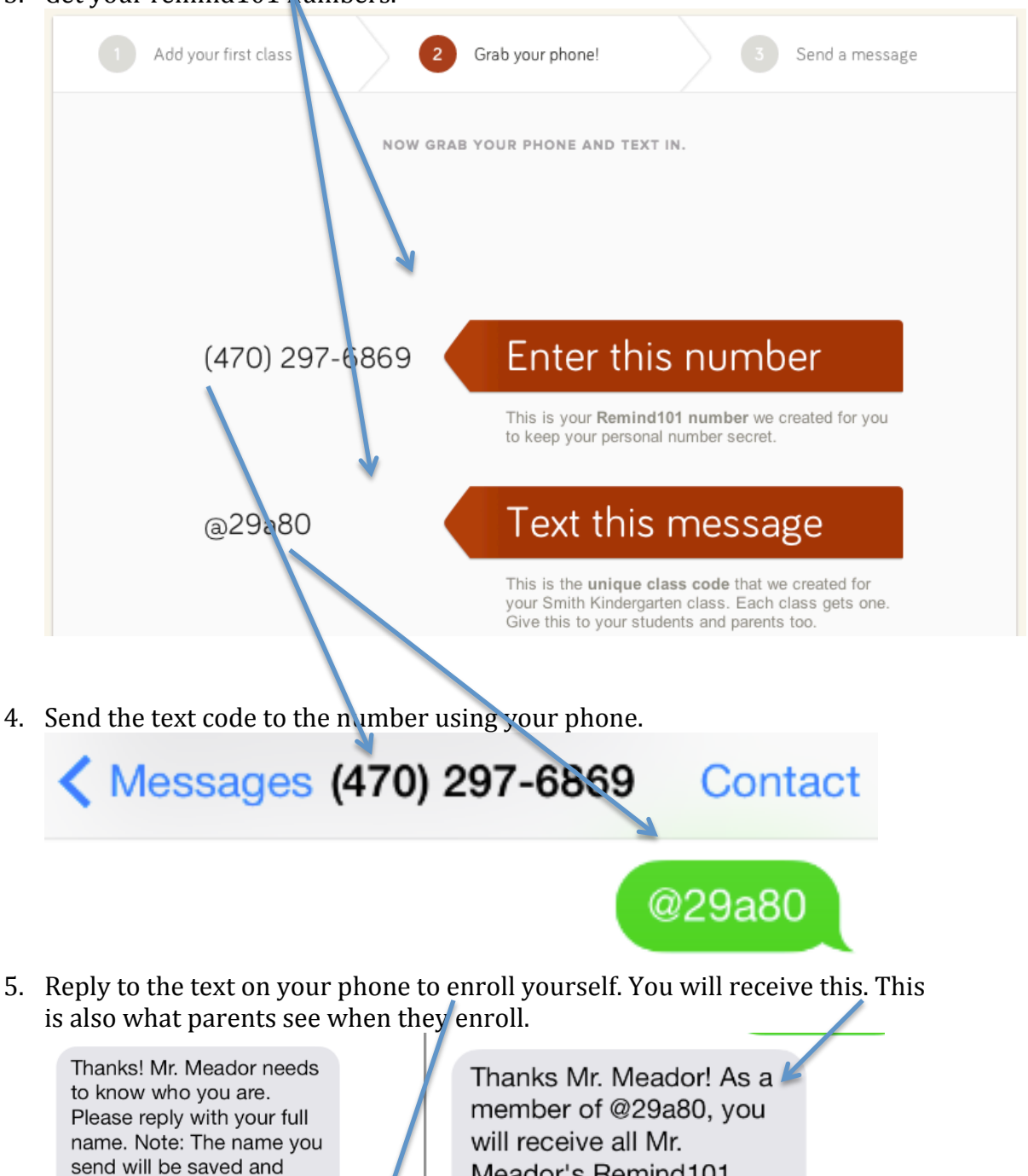

Mr. Meador

used for all future classes.

Meador's Remind101 notifications. Reply HELP for commands.

6. Go back to your computer screen and send a sample message.

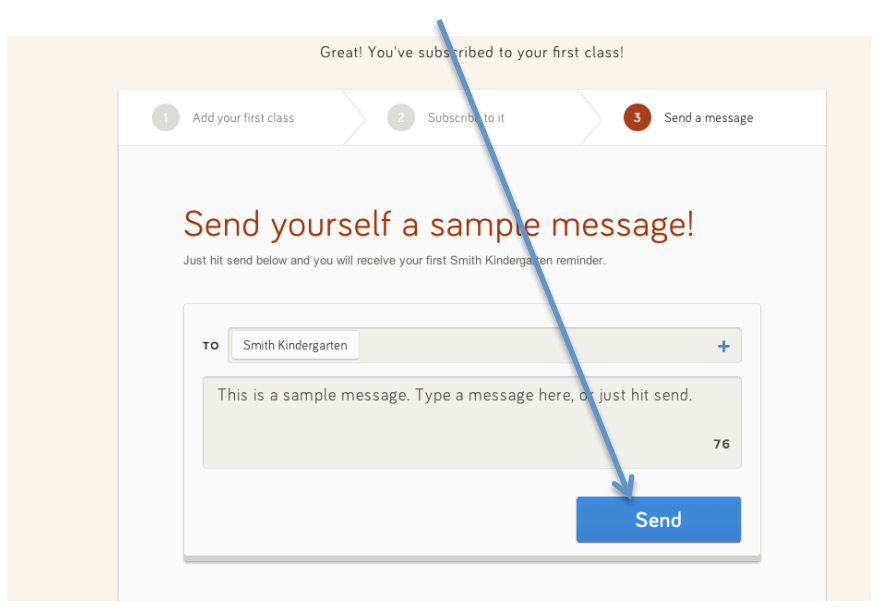

7. Your phone will receive a sample message. This will let you know everything is linked up and working.

Mr. Meador: This is a sample message. Type a message here, or just hit send.

8. Your computer screen will advance to the Remind101 dashboard for you to send messages. Click invite.

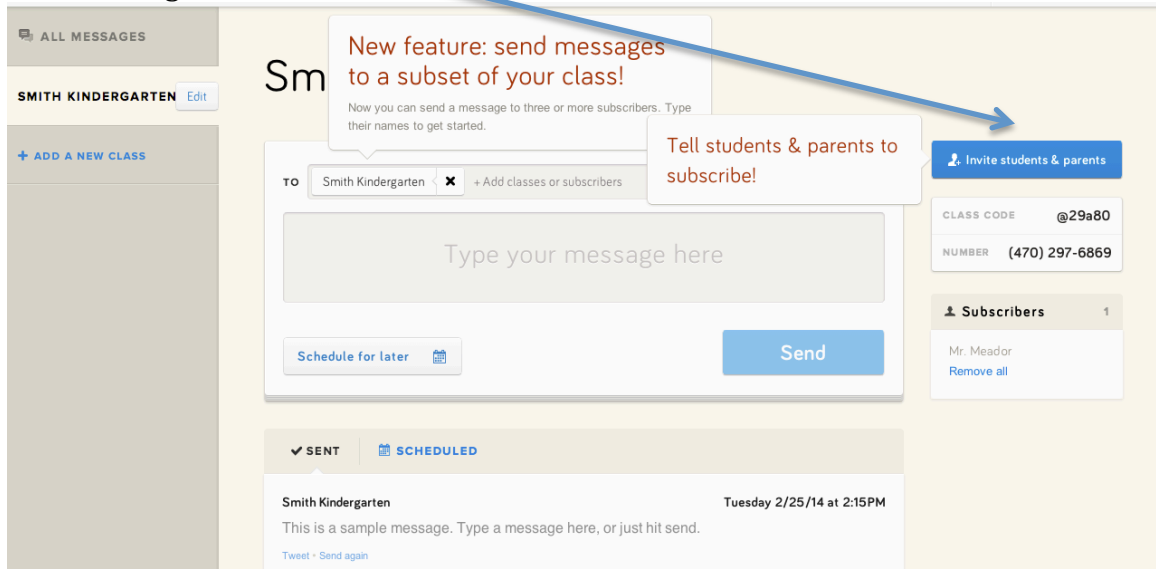

9. Parents will need this info to sign up to your class. Put this screen in your Open House Slide Show or put the web link in your Weekly Newsletter. Imagine the possibilities! Sending a text reminder about: popcorn sales, snow cone sales, field trip permission forms, etc.

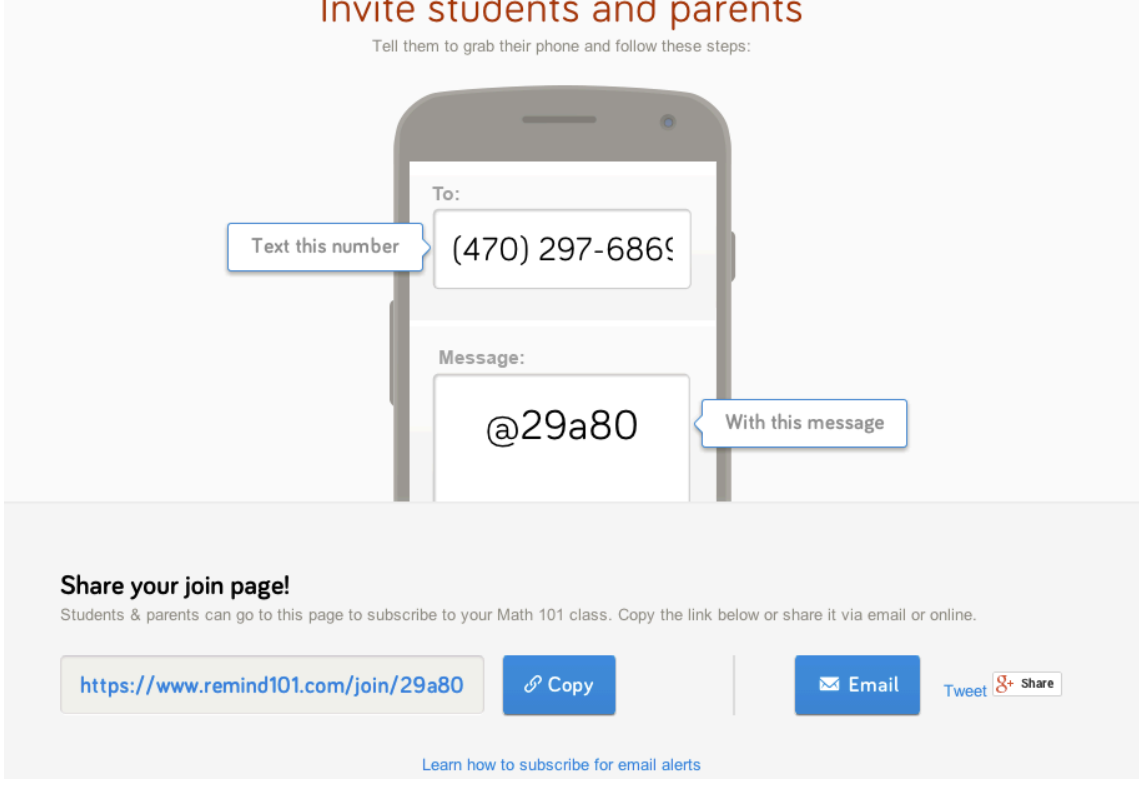